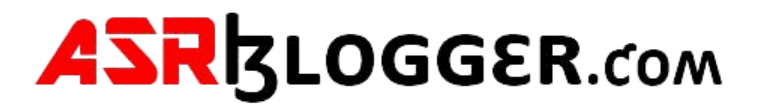

#### **How to Apply Patch on Oracle 19c Database Release Update 19.15.0.0.220419 using Oracle patch utility?**

#### Step-1

#### Download Software

Download the new patch from the Oracle support.com

Patch download link :

[https://drive.google.com/file/d/1ViNUl\\_fsOfFWBUbsD-vd2ezqtFFvQPf2/view?usp=sharing](https://drive.google.com/file/d/1ViNUl_fsOfFWBUbsD-vd2ezqtFFvQPf2/view?usp=sharing)

Opatch download link :

https://drive.google.com/file/d/15cxB2RTCRCEZa\_M2atzwFoKLHUIMDNQX/view?usp=sharing

Opatch: p6880880\_190000\_Linux-x86-64.zip Patch: p33859214\_19150000\_Linux-x86-64.zip

Step -2

Check opatch version

Check from \$ORACLE\_HOME/Opatch

[oracle@localhost OPatch]\$ cd /u01/app/oracle/product/19.0.0/dbhome\_1/Opatch

[oracle@localhost OPatch]\$ pwd

/u01/app/oracle/product/19.0.0/dbhome\_1/OPatch

[oracle@localhost OPatch]\$. /opatch version

[oracle@localhost OPatch]\$. /opatch lsinventory

Oracle Interim Patch Installer version 12.2.0.1.17

Copyright (c) 2022, Oracle Corporation. All rights reserved.

Oracle Home : /u01/app/oracle/product/19.0.0/dbhome\_1

Central Inventory : /u01/app/oraInventory

from : /u01/app/oracle/product/19.0.0/dbhome\_1/oraInst.loc

OPatch version : 12.2.0.1.17

OUI version : 12.2.0.7.0

Log file location : /u01/app/oracle/product/19.0.0/dbhome\_1/cfgtoollogs/opatch/opatch2022-07-12\_18-15- 50PM\_1.log

Lsinventory Output file location : /u01/app/oracle/product/19.0.0/dbhome\_1/cfgtoollogs/opatch/lsinv/lsinventory2022-07- 12\_18-15-50PM.txt

--------------------------------------------------------------------------------

Local Machine Information::

Hostname: localhost

ARU platform id: 226

ARU platform description:: Linux x86-64

Installed Top-level Products (1):

Oracle Database 19c 19.0.0.0.0

There are 1 products installed in this Oracle Home.

Interim patches (2) :

Patch 29585399 : applied on Thu Apr 18 12:51:33 IST 2019

Unique Patch ID: 22840393

Patch description: "OCW RELEASE UPDATE 19.3.0.0.0 (29585399)"

Created on 9 Apr 2019, 19:12:47 hrs PST8PDT

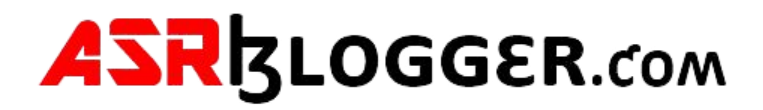

Bugs fixed:

 27222128, 27572040, 27604329, 27760043, 27877830, 28302580, 28470673 28621543, 28642469, 28699321, 28710663, 28755846, 28772816, 28785321

--------------------------------------------------------------------------------

OPatch succeeded.

Step-3

Copy Opatch to opatch\_old

[oracle@localhost OPatch]\$ pwd

/u01/app/oracle/product/19.0.0/dbhome\_1/OPatch

[oracle@localhost OPatch]\$ cd ..

[oracle@localhost dbhome\_1]\$ mv OPatch OPatch\_old

Step -4

Shared opatch and patch binary software to virtual machine

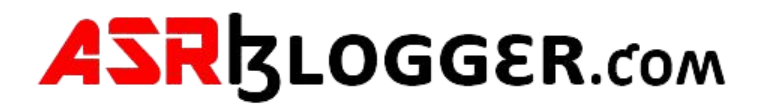

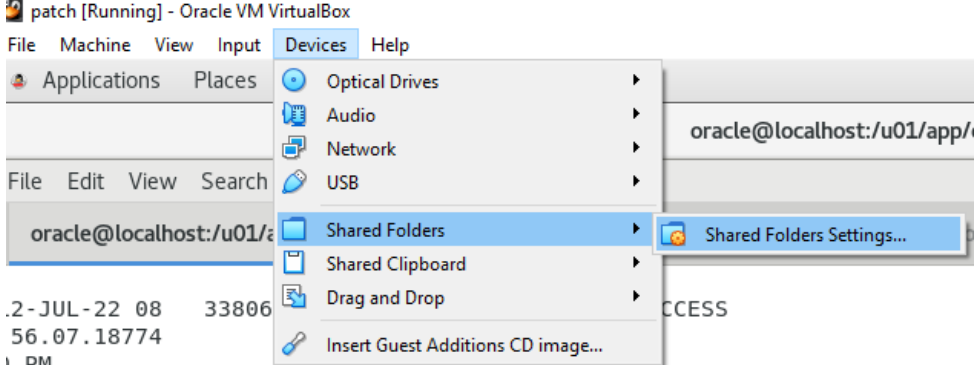

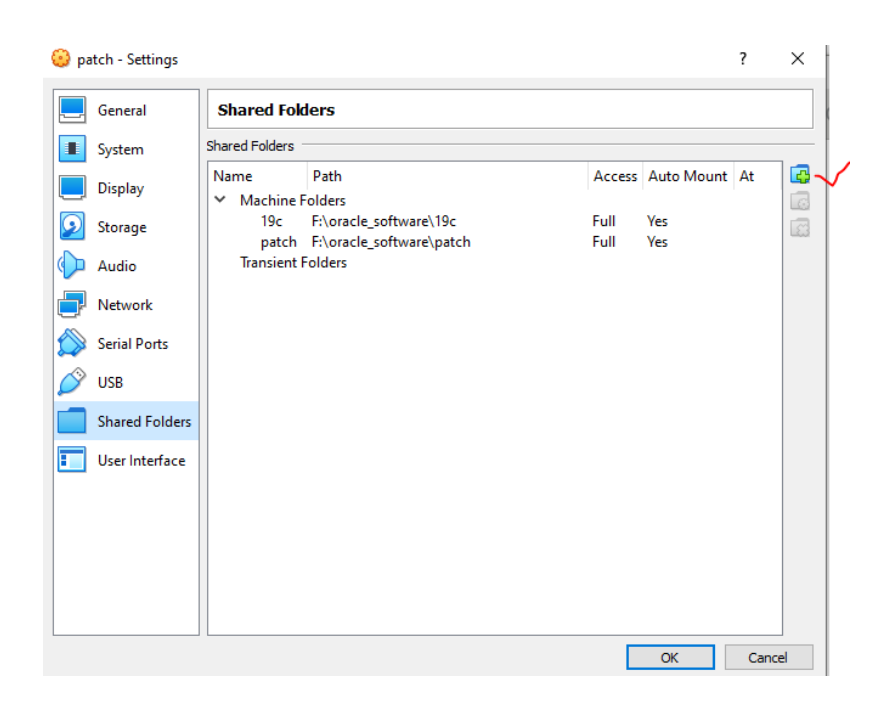

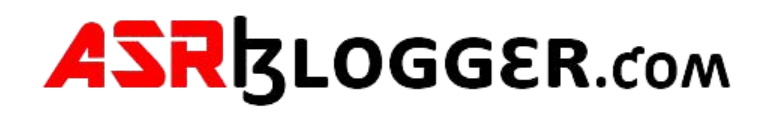

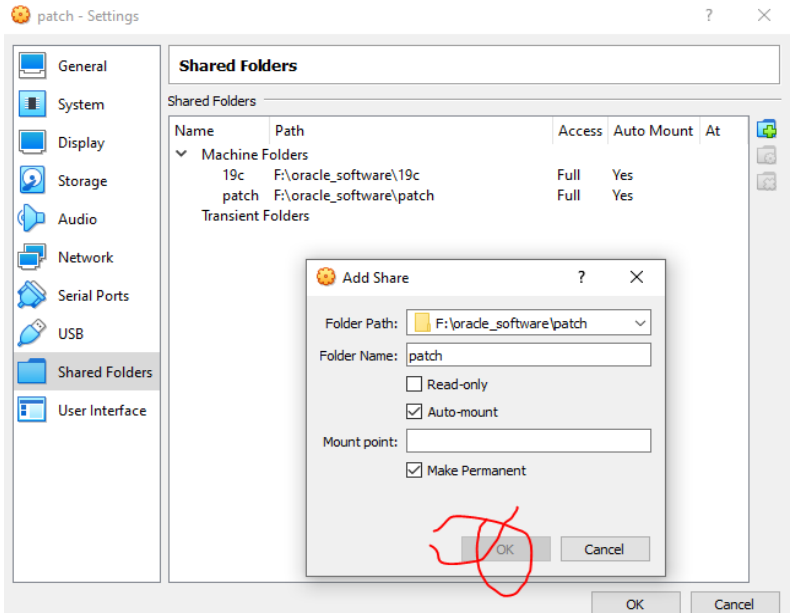

## Step -5

## [root@localhost OPatch]# df -h

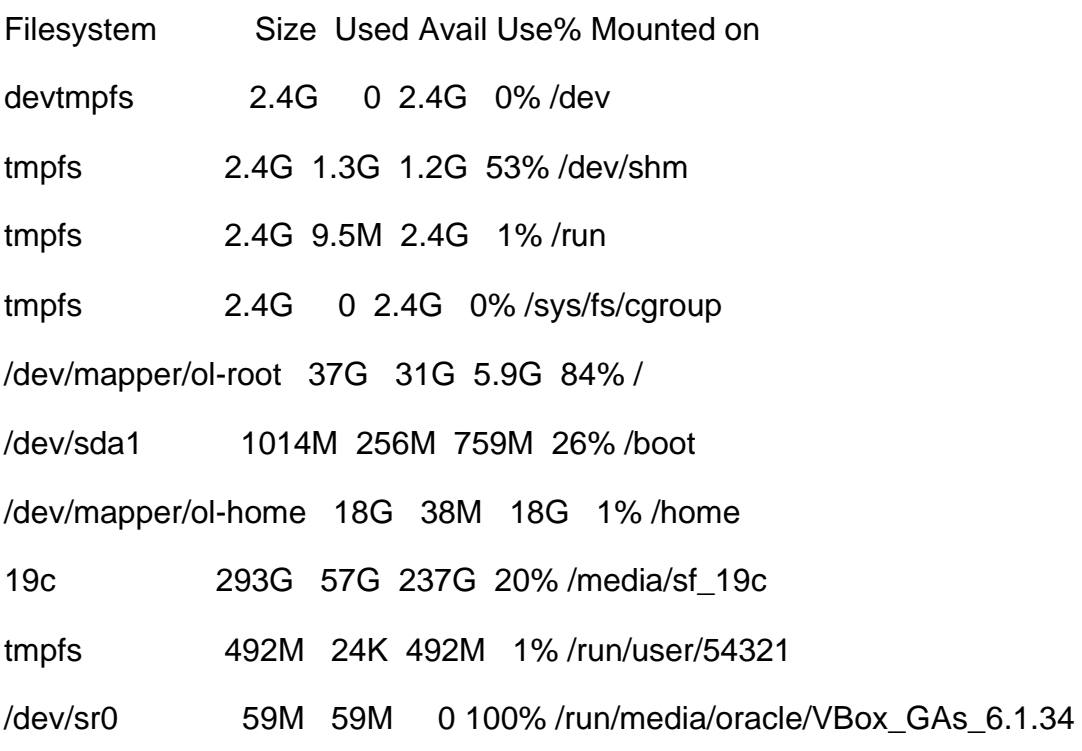

patch 293G 57G 237G 20% /media/sf\_patch

## step-6

Create directory like /u02/software/Patches

[root@localhost Patches]# mkdir -p /u02/software/Patches

[root@localhost media]# cd /media/sf\_patch

[root@localhost sf\_patch]# ll

-rwxrwx---. 1 root vboxsf 2971825968 Jul 11 11:10 p33859214\_190000\_Linux-x86-64.zip

-rwxrwx---. 1 root vboxsf 124109254 Jul 7 15:08 p6880880\_190000\_Linux-x86-64.zip

Unzip p33859214\_190000\_Linux-x86-64.zip to /u02/software/Patches

 $[root@localhost sf.path]$ # unzip p33859214\_190000\_Linux-x86-64.zip –d

### /u02/software/Patches

[root@localhost sf\_patch]# chown -R oracle: install /u02

[root@localhost sf\_patch]# chmod –R 775 /u02

### Step--7

[root@localhost sf\_patch]#cd /u02/software/Patches

[root@localhost Patches]# ll

drwxrwxr-x. 4 oracle oinstall 80 Apr 19 08:54 33859214

-rwxrwxr-x. 1 oracle oinstall 1587409 Apr 19 18:45 PatchSearch.xml

[root@localhost 33859214]# ll

total 40

drwxrwxr-x. 8 oracle oinstall 4096 Apr 7 18:34 33803476

drwxrwxr-x. 4 oracle oinstall 67 Mar 11 22:01 33808367 -rwxrwxr-x. 1 oracle oinstall 8690 Apr 19 07:54 PatchSearch.xml -rwxrwxr-x. 1 oracle oinstall 22583 Apr 19 08:54 README.html

[root@localhost 33859214]# cd 33803476

[root@localhost 33803476]# ll

total 136

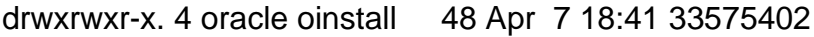

drwxrwxr-x. 5 oracle oinstall 81 Apr 7 18:35 33806152

drwxrwxr-x. 5 oracle oinstall 62 Apr 7 18:40 33815596

drwxrwxr-x. 5 oracle oinstall 62 Apr 7 18:34 33815607

drwxrwxr-x. 4 oracle oinstall 48 Apr 7 18:35 33911149

drwxrwxr-x. 2 oracle oinstall 4096 Apr 7 18:34 automation

-rwxrwxr-x. 1 oracle oinstall 5824 Apr 7 12:20 bundle.xml

-rwxrwxr-x. 1 oracle oinstall 123797 Apr 7 11:49 README.html

-rwxrwxr-x. 1 oracle oinstall 0 Apr 7 18:35 README.txt

[root@localhost 33803476]#

Step --8

root@localhost 33803476]# cd 33806152

[root@localhost 33806152]# ll

total 84

drwxrwxr-x. 3 oracle oinstall 21 Apr 7 18:35 custom

drwxrwxr-x. 3 oracle oinstall 20 Apr 7 18:35 etc

drwxrwxr-x. 39 oracle oinstall 4096 Apr 7 18:35 files

-rwxrwxr-x. 1 oracle oinstall 76004 Apr 7 18:40 README.html

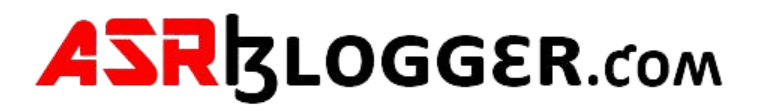

-rwxrwxr-x. 1 oracle oinstall 21 Apr 7 18:35 README.txt

[root@localhost 33806152]# pwd

/u02/software/Patches/33859214/33803476/33806152

[root@localhost 33806152]#

#### Step –9

[root@localhost 33806152]# cd ..

[root@localhost 33803476]# cd 33815596

[root@localhost 33815596]# pwd

/u02/software/Patches/33859214/33803476/33815596

[root@localhost 33815596]# ll

total 132

drwxrwxr-x. 3 oracle oinstall 21 Apr 7 18:40 custom

drwxrwxr-x. 3 oracle oinstall 20 Apr 7 18:40 etc

drwxrwxr-x. 20 oracle oinstall 4096 Apr 7 18:40 files

-rwxrwxr-x. 1 oracle oinstall 130064 Apr 7 18:40 README.txt

[root@localhost 33815596]#

#### Step --10

Create a script file like /tmp/patch\_list\_dbhome.txt

[root@localhost sf\_patch]# vi /tmp/patch\_list\_dbhome.txt

/uu02/software/Patches/33859214/33803476/33806152 /u02/software/Patches/33859214/33803476/33815596

:wq!

[root@localhost sf\_patch]# cat /temp/patch\_list\_dbhome.txt

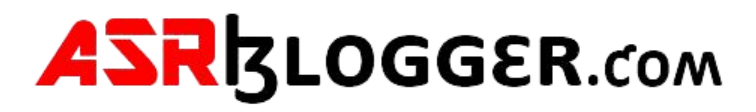

/u02/software/Patches/33859214/33803476/33806152

/u02/software/Patches/33859214/33803476/33815596

[root@localhost sf\_patch]# chown oracle:oinstall /tmp/patch\_list\_dbhome.txt

[root@localhost sf\_patch]# chmod 775 /tmp/patch\_list\_dbhome.txt

#### Step -11

Check Database status

[oracle@localhost dbhome\_1]\$ ps –ef | grep pmon

oracle 13966 16021 0 18:39 pts/1 00:00:00 grep --color=auto pmon

oracle 15432 1 0 18:11 ? 00:00:00 ora\_pmon\_orcl

check listener status

oracle@localhost dbhome\_1]\$ ps -ef|grep tns root 16 2 0 17:19 ? 00:00:00 [netns] oracle 14008 16021 0 18:39 pts/1 00:00:00 grep --color=auto tns oracle 16001 1 0 18:14 ? 00:00:00 /u01/app/oracle/product/19.0.0/dbhome\_1/bin/tnslsnr LISTENER -inherit

#### Step -12

Check Database status

SQL> select name,open\_mode from v\$database;

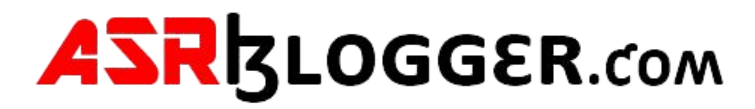

NAME OPEN\_MODE

ORCL READ WRITE

--------- --------------------

SQL> alter system switch logfile;

System altered.

SQL> /

System altered.

SQL> /

System altered.

SQL> /

System altered.

SQL> alter system checkpoint;

System altered.

SQL> !

Take backup database plus archivelog

RMAN> backup database plus archivelog;

#### Shutdown Database

SQL> shutdown immediate;

Database closed.

Database dismounted.

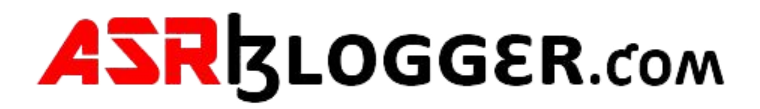

### ORACLE instance shut down.

SQL> !

#### **Stop listener**

[oracle@localhost 33859214]\$ lsnrctl stop listener

LSNRCTL for Linux: Version 19.0.0.0.0 - Production on 13-JUL-2022 17:54:45

Copyright (c) 1991, 2022, Oracle. All rights reserved.

Connecting to (DESCRIPTION=(ADDRESS=(PROTOCOL=TCP)(HOST=localhost.localdomain)(POR  $T=1521$ ))

The command completed successfully

[oracle@localhost 33859214]\$

### Step-13

Unzip Opatch to \$ORACLE\_HOME

[oracle@localhost dbhome\_1]\$ unzip p6880880\_190000\_Linux-x86-64.zip

-d /u01/app/oracle/product/19.0.0./dbhome\_1

Archive: p6880880\_190000\_Linux-x86-64.zip

creating: /u01/app/oracle/product/19.0.0/dbhome\_1/OPatch/

inflating: /u01/app/oracle/product/19.0.0/dbhome\_1/OPatch/README.txt

inflating: /u01/app/oracle/product/19.0.0/dbhome\_1/OPatch/jre/bin/orbd

creating: /u01/app/oracle/product/19.0.0/dbhome\_1/OPatch/modules/oracle.rsa/

inflating:

/u01/app/oracle/product/19.0.0/dbhome\_1/OPatch/modules/oracle.rsa/cryptoj.jar

inflating:

/u01/app/oracle/product/19.0.0/dbhome\_1/OPatch/modules/com.oracle.glcm.patch.opat ch-common-api-schema\_13.9.5.0.jar

inflating:

/u01/app/oracle/product/19.0.0/dbhome\_1/OPatch/modules/com.sun.xml.bind.jaxbxjc.jar

inflating:

/u01/app/oracle/product/19.0.0/dbhome\_1/OPatch/modules/com.oracle.glcm.patch.opat ch-common-api-interfaces\_13.9.5.0.jar

## Step-13

[root@localhost sf\_patch]# chown -R oracle:oinstall /u01

[root@localhost sf\_patch]# chmod -R 775 /u01

Step-14

[root@localhost sf\_patch]# su oracle

[oracle@localhost sf\_patch]\$ cd /u01/app/oracle/product/19.0.0/dbhome\_1/

[oracle@localhost dbhome\_1]\$ cd Opatch

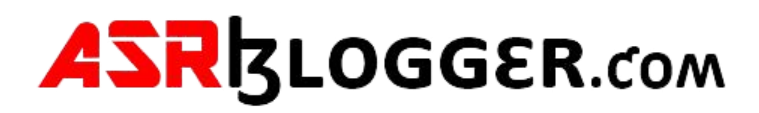

## Step -15

## Check new Opatch

[oracle@localhost OPatch]\$. /opatch lsinventory

Oracle Interim Patch Installer version 12.2.0.1.30

Copyright (c) 2022, Oracle Corporation. All rights reserved.

Oracle Home : /u01/app/oracle/product/19.0.0/dbhome\_1

Central Inventory : /u01/app/oraInventory

from : /u01/app/oracle/product/19.0.0/dbhome\_1/oraInst.loc

OPatch version : 12.2.0.1.30

OUI version : 12.2.0.7.0

Log file location : /u01/app/oracle/product/19.0.0/dbhome\_1/cfgtoollogs/opatch/opatch2022-07-12\_18-53- 29PM\_1.log

Lsinventory Output file location : /u01/app/oracle/product/19.0.0/dbhome\_1/cfgtoollogs/opatch/lsinv/lsinventory2022-07- 12\_18-53-29PM.txt

--------------------------------------------------------------------------------

Local Machine Information::

Hostname: localhost

ARU platform id: 226

ARU platform description:: Linux x86-64

Installed Top-level Products (1):

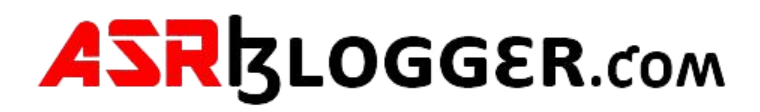

#### Oracle Database 19c 19.0.0.0.0

There are 1 products installed in this Oracle Home.

Interim patches (2) :

Patch 29585399 : applied on Thu Apr 18 12:51:33 IST 2019

Unique Patch ID: 22840393

Patch description: "OCW RELEASE UPDATE 19.3.0.0.0 (29585399)"

Created on 9 Apr 2019, 19:12:47 hrs PST8PDT

Bugs fixed:

 27222128, 27572040, 27604329, 27760043, 27877830, 28302580, 28470673 28621543, 28642469, 28699321, 28710663, 28755846, 28772816, 28785321 28800508, 28808652, 28815557, 28847541, 28847572, 28870496, 28871040 28874416, 28877252, 28881191, 28881848, 28888083, 28911140, 28925250 29429566, 29431485, 29435652, 29438736, 29439522, 29450421, 29451386 29452576, 29452953, 29457807, 29460252, 29462957, 29486181, 29507616 29521748, 29530812, 29531654, 29557336, 29558975, 29601461

--------------------------------------------------------------------------------

OPatch succeeded.

Step –16

Below command will do the prerequisite check

[oracle@localhost OPatch]\$ pwd

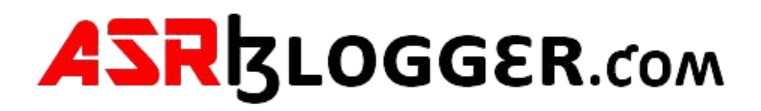

/u01/app/oracle/product/19.0.0/dbhome\_1/OPatch

[root@localhost OPatch]\$

[oracle@localhost OPatch]\$ /u01/app/oracle/product/19.0.0/dbhome\_1/OPatch/opatch prereq CheckConflictAgainstOHWithDetail -phBaseDir /u02/software/Patches/33859214/33803476/33806152

Oracle Interim Patch Installer version 12.2.0.1.30

Copyright (c) 2022, Oracle Corporation. All rights reserved.

PREREQ session

Oracle Home : /u01/app/oracle/product/19.0.0/dbhome\_1

Central Inventory : /u01/app/oraInventory

from : /u01/app/oracle/product/19.0.0/dbhome\_1/oraInst.loc

OPatch version : 12.2.0.1.30

OUI version : 12.2.0.7.0

Log file location : /u01/app/oracle/product/19.0.0/dbhome\_1/cfgtoollogs/opatch/opatch2022-07-12\_18-55- 19PM\_1.log

Invoking prereq "checkconflictagainstohwithdetail"

Prereq "checkConflictAgainstOHWithDetail" passed.

OPatch succeeded.

Step-17

[oracle@localhost OPatch]\$ /u01/app/oracle/product/19.0.0/dbhome\_1/OPatch/opatch prereq CheckConflictAgainstOHWithDetail -phBaseDir /u02/software/Patches/33859214/33803476/33815596

Oracle Interim Patch Installer version 12.2.0.1.30

Copyright (c) 2022, Oracle Corporation. All rights reserved.

PREREQ session

Oracle Home : /u01/app/oracle/product/19.0.0/dbhome\_1

Central Inventory : /u01/app/oraInventory

from : /u01/app/oracle/product/19.0.0/dbhome\_1/oraInst.loc

OPatch version : 12.2.0.1.30

OUI version : 12.2.0.7.0

Log file location : /u01/app/oracle/product/19.0.0/dbhome\_1/cfgtoollogs/opatch/opatch2022-07-12\_18-55- 52PM\_1.log

Invoking prereq "checkconflictagainstohwithdetail"

Prereq "checkConflictAgainstOHWithDetail" passed.

OPatch succeeded.

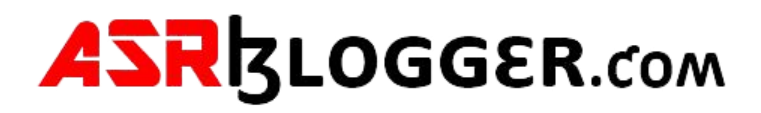

### Step –18

[root@localhost OPatch]# su oracle

[oracle@localhost OPatch]\$ su oracle

[oracle@localhost OPatch]\$ /u01/app/oracle/product/19.0.0/dbhome\_1/OPatch/opatch prereq CheckSystemSpace -phBaseFile /tmp/patch\_list\_dbhome.txt

Oracle Interim Patch Installer version 12.2.0.1.30

Copyright (c) 2022, Oracle Corporation. All rights reserved.

PREREQ session

Oracle Home : /u01/app/oracle/product/19.0.0/dbhome\_1

Central Inventory : /u01/app/oraInventory

from : /u01/app/oracle/product/19.0.0/dbhome\_1/oraInst.loc

OPatch version : 12.2.0.1.30

OUI version : 12.2.0.7.0

Log file location : /u01/app/oracle/product/19.0.0/dbhome\_1/cfgtoollogs/opatch/opatch2022-07-12\_19-06- 39PM\_1.log

Invoking prereq "checksystemspace"

Prereq "checkSystemSpace" passed.

OPatch succeeded.

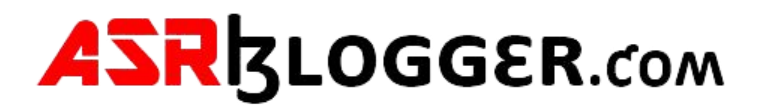

Step -19

## **Patch Apply**

[oracle@localhost 33859214]\$ /u01/app/oracle/product/19.0.0/dbhome\_1/OPatch/opatch apply /u02/software/Patches/33859214/33803476/33806152

Oracle Interim Patch Installer version 12.2.0.1.30

Copyright (c) 2022, Oracle Corporation. All rights reserved.

Oracle Home : /u01/app/oracle/product/19.0.0/dbhome\_1

Central Inventory: /u01/app/oraInventory

From : /u01/app/oracle/product/19.0.0/dbhome\_1/oraInst.loc

OPatch version : 12.2.0.1.30

OUI version : 12.2.0.7.0

Log file location : /u01/app/oracle/product/19.0.0/dbhome\_1/cfgtoollogs/opatch/opatch2022-07-12\_19-44- 34PM\_1.log

Verifying environment and performing prerequisite checks...

--------------------------------------------------------------------------------

Start OOP by Prereq process.

Launch OOP...

Oracle Interim Patch Installer version 12.2.0.1.30

Copyright (c) 2022, Oracle Corporation. All rights reserved.

Oracle Home : /u01/app/oracle/product/19.0.0/dbhome\_1

![](_page_18_Picture_0.jpeg)

Central Inventory : /u01/app/oraInventory

from : /u01/app/oracle/product/19.0.0/dbhome\_1/oraInst.loc

OPatch version : 12.2.0.1.30

OUI version : 12.2.0.7.0

Log file location : /u01/app/oracle/product/19.0.0/dbhome\_1/cfgtoollogs/opatch/opatch2022-07-12\_19-47- 11PM\_1.log

Verifying environment and performing prerequisite checks...

OPatch continues with these patches: 33806152

Do you want to proceed? [y|n]

y

User Responded with: Y

All checks passed.

Please shutdown Oracle instances running out of this ORACLE\_HOME on the local system.

(Oracle Home = '/u01/app/oracle/product/19.0.0/dbhome\_1')

Is the local system ready for patching? [y|n]

y

User Responded with: Y

Backing up files...

Applying interim patch '33806152' to OH '/u01/app/oracle/product/19.0.0/dbhome\_1'

ApplySession: Optional component(s) [ oracle.network.gsm, 19.0.0.0.0 ], [ oracle.rdbms.ic, 19.0.0.0.0 ] , [ oracle.rdbms.tg4db2, 19.0.0.0.0 ] , [ oracle.tfa, 19.0.0.0.0 ] , [ oracle.network.cman, 19.0.0.0.0 ] , [ oracle.options.olap.api, 19.0.0.0.0 ] , [ oracle.ons.cclient, 19.0.0.0.0 ] , [ oracle.rdbms.tg4ifmx, 19.0.0.0.0 ] , [ oracle.rdbms.tg4sybs, 19.0.0.0.0 ] , [ oracle.options.olap, 19.0.0.0.0 ] , [

oracle.xdk.companion, 19.0.0.0.0 ] , [ oracle.net.cman, 19.0.0.0.0 ] , [ oracle.ons.eons.bwcompat, 19.0.0.0.0 ] , [ oracle.oid.client, 19.0.0.0.0 ] , [ oracle.rdbms.tg4tera, 19.0.0.0.0 ] , [ oracle.rdbms.tg4msql, 19.0.0.0.0 ] , [ oracle.jdk, 1.8.0.191.0 ] not present in the Oracle Home or a higher version is found.

Patching component oracle.bali.ewt, 11.1.1.6.0...

Patching component oracle.help.ohj, 11.1.1.7.0...

Patching component oracle.perlint, 5.28.1.0.0...

Patching component oracle.rdbms.locator, 19.0.0.0.0...

Patching component oracle.perlint.expat, 2.0.1.0.4...

Patching component oracle.rdbms.rsf, 19.0.0.0.0...

Patching component oracle.rdbms.util, 19.0.0.0.0...

Patching component oracle.rdbms, 19.0.0.0.0...

Patching component oracle.assistants.acf, 19.0.0.0.0...

Patching component oracle.assistants.deconfig, 19.0.0.0.0...

Patching component oracle.assistants.server, 19.0.0.0.0...

Patching component oracle.buildtools.rsf, 19.0.0.0.0...

Patching component oracle.ctx, 19.0.0.0.0...

Patching component oracle.dbdev, 19.0.0.0.0...

Patching component oracle.dbjava.ic, 19.0.0.0.0...

Patching component oracle.dbjava.jdbc, 19.0.0.0.0...

Patching component oracle.dbjava.ucp, 19.0.0.0.0...

Patching component oracle.duma, 19.0.0.0.0... Patching component oracle.javavm.client, 19.0.0.0.0... Patching component oracle.ldap.owm, 19.0.0.0.0... Patching component oracle.ldap.rsf, 19.0.0.0.0... Patching component oracle.ldap.security.osdt, 19.0.0.0.0... Patching component oracle.marvel, 19.0.0.0.0... Patching component oracle.network.rsf, 19.0.0.0.0... Patching component oracle.odbc.ic, 19.0.0.0.0... Patching component oracle.oracore.rsf, 19.0.0.0.0... Patching component oracle.precomp.common.core, 19.0.0.0.0... Patching component oracle.rdbms.crs, 19.0.0.0.0... Patching component oracle.rdbms.dbscripts, 19.0.0.0.0... Patching component oracle.rdbms.deconfig, 19.0.0.0.0... Patching component oracle.rdbms.oci, 19.0.0.0.0... Patching component oracle.rhp.db, 19.0.0.0.0... Patching component oracle.sdo, 19.0.0.0.0... Patching component oracle.sdo.locator.jrf, 19.0.0.0.0... Patching component oracle.sqlplus, 19.0.0.0.0... Patching component oracle.sqlplus.ic, 19.0.0.0.0... Patching component oracle.wwg.plsql, 19.0.0.0.0...

Patching component oracle.rdbms.rman, 19.0.0.0.0... Patching component oracle.dbtoolslistener, 19.0.0.0.0... Patching component oracle.rdbms.scheduler, 19.0.0.0.0... Patching component oracle.oraolap, 19.0.0.0.0... Patching component oracle.oraolap.api, 19.0.0.0.0... Patching component oracle.precomp.rsf, 19.0.0.0.0... Patching component oracle.rdbms.hs\_common, 19.0.0.0.0... Patching component oracle.xdk.parser.java, 19.0.0.0.0... Patching component oracle.xdk.xquery, 19.0.0.0.0... Patching component oracle.rdbms.install.common, 19.0.0.0.0... Patching component oracle.mgw.common, 19.0.0.0.0... Patching component oracle.rdbms.drdaas, 19.0.0.0.0... Patching component oracle.install.deinstalltool, 19.0.0.0.0... Patching component oracle.network.client, 19.0.0.0.0... Patching component oracle.odbc, 19.0.0.0.0... Patching component oracle.ons.ic, 19.0.0.0.0... Patching component oracle.xdk.rsf, 19.0.0.0.0... Patching component oracle.rdbms.hsodbc, 19.0.0.0.0... Patching component oracle.oraolap.dbscripts, 19.0.0.0.0...

Patching component oracle.rdbms.lbac, 19.0.0.0.0...

Patching component oracle.nlsrtl.rsf, 19.0.0.0.0...

Patching component oracle.ctx.atg, 19.0.0.0.0...

Patching component oracle.network.listener, 19.0.0.0.0...

Patching component oracle.ldap.ssl, 19.0.0.0.0...

Patching component oracle.ovm, 19.0.0.0.0...

Patching component oracle.rdbms.install.plugins, 19.0.0.0.0...

Patching component oracle.ctx.rsf, 19.0.0.0.0...

Patching component oracle.rdbms.dv, 19.0.0.0.0...

Patching component oracle.ons, 19.0.0.0.0...

Patching component oracle.javavm.server, 19.0.0.0.0...

Patching component oracle.Idap.client, 19.0.0.0.0...

Patching component oracle.ldap.rsf.ic, 19.0.0.0.0...

Patching component oracle.xdk, 19.0.0.0.0...

Patching component oracle.sdo.locator, 19.0.0.0.0...

Patching component oracle.rdbms.rsf.ic, 19.0.0.0.0...

Patching component oracle.precomp.common, 19.0.0.0.0...

Patching component oracle.precomp.lang, 19.0.0.0.0...

Patching component oracle.jdk, 1.8.0.201.0... Patch 33806152 successfully applied.

![](_page_23_Picture_0.jpeg)

Sub-set patch [29517242] has become inactive due to the application of a super-set patch [33806152].

Please refer to Doc ID 2161861.1 for any possible further required actions.

Log file location: /u01/app/oracle/product/19.0.0/dbhome\_1/cfgtoollogs/opatch/opatch2022-07-12\_19-47- 11PM\_1.log

OPatch succeeded.

Step -20

### Start Database

[oracle@localhost 33859214]\$ .oraenv

[oracle@localhost 33859214]\$orcl

[oracle@localhost 33859214]\$ sqlplus

SQL\*Plus: Release 19.0.0.0.0 - Production on Tue Jul 12 20:10:29 2022 Version 19.15.0.0.0

Copyright (c) 1982, 2022, Oracle. All rights reserved.

Enter user-name: /as sysdba Connected to an idle instance.

SQL> startup ORACLE instance started.

Total System Global Area 2063595320 bytes Fixed Size 8898360 bytes Variable Size 1174405120 bytes Database Buffers 872415232 bytes Redo Buffers 7876608 bytes Database mounted. Database opened.

![](_page_24_Picture_0.jpeg)

## Step-21

start listener

[oracle@localhost 33859214]\$ lsnrctl start

LSNRCTL for Linux: Version 19.0.0.0.0 - Production on 12-JUL-2022 20:10:24

Copyright (c) 1991, 2022, Oracle. All rights reserved.

Starting /u01/app/oracle/product/19.0.0/dbhome\_1/bin/tnslsnr: please wait...

TNSLSNR for Linux: Version 19.0.0.0.0 - Production System parameter file is /u01/app/oracle/product/19.0.0/dbhome\_1/network/admin/listener.ora Log messages written to /u01/app/oracle/diag/tnslsnr/localhost/listener/alert/log.xml Listening on: (DESCRIPTION=(ADDRESS=(PROTOCOL=tcp)(HOST=localhost)(PORT=1521)))

Connecting to

(DESCRIPTION=(ADDRESS=(PROTOCOL=TCP)(HOST=localhost.localdomain)(POR  $T=1521)$ 

STATUS of the LISTENER

------------------------

![](_page_24_Picture_103.jpeg)

![](_page_25_Picture_0.jpeg)

Listening Endpoints Summary... (DESCRIPTION=(ADDRESS=(PROTOCOL=tcp)(HOST=localhost)(PORT=1521))) Services Summary... Service "orcl" has 1 instance(s). Instance "orcl", status UNKNOWN, has 1 handler(s) for this service... The command completed successfully

Step -22

[oracle@localhost OPatch]\$ pwd /u01/app/oracle/product/19.0.0/dbhome\_1/OPatch [oracle@localhost OPatch]\$ ./datapatch –verbose

SQL Patching tool version 19.15.0.0.0 Production on Tue Jul 12 20:11:59 2022 Copyright (c) 2012, 2022, Oracle. All rights reserved.

Log file for this invocation: /u01/app/oracle/cfgtoollogs/sqlpatch/sqlpatch\_25314\_2022\_07\_12\_20\_11\_59/sqlpatch\_ invocation.log

Connecting to database...OK Gathering database info...done Bootstrapping registry and package to current versions...done Determining current state...done

Current state of interim SQL patches: No interim patches found

Current state of release update SQL patches:

Binary registry:

19.15.0.0.0 Release\_Update 220331125408: Installed

SQL registry:

 Applied 19.3.0.0.0 Release\_Update 190410122720 successfully on 12-JUL-22 06.00.32.733795 PM

Adding patches to installation queue and performing prereq checks...done Installation queue:

No interim patches need to be rolled back

![](_page_26_Picture_0.jpeg)

 Patch 33806152 (Database Release Update : 19.15.0.0.220419 (33806152)): Apply from 19.3.0.0.0 Release\_Update 190410122720 to 19.15.0.0.0 Release\_Update 220331125408 No interim patches need to be applied

Installing patches... Patch installation complete. Total patches installed: 1

Validating logfiles...done Patch 33806152 apply: SUCCESS logfile: /u01/app/oracle/cfgtoollogs/sqlpatch/33806152/24713297/33806152\_apply\_ORCL\_202 2Jul12\_20\_14\_24.log (no errors) SQL Patching tool complete on Tue Jul 12 20:56:07 2022 [oracle@localhost OPatch]\$ exit Exit

#### Step -23

SQL> select count(\*) from all\_objects where status ='VALID' group by owner;

## Step -24

Check volid objects

SQL> select count(\*) from all\_objects where status ='VALID';

COUNT (\*)

----------

71941

#### Step-25

Run script for valid objects

SQL> @?/rdbms/admin/utlrp.sql

![](_page_27_Picture_0.jpeg)

Session altered.

TIMESTAMP -------------------------------------------------------------------------------- COMP\_TIMESTAMP UTLRP\_BGN 2022-07-13 10:57:29 DOC> The following PL/SQL block invokes UTL\_RECOMP to recompile invalid DOC> objects in the database. Recompilation time is proportional to the DOC> number of invalid objects in the database, so this command may take DOC> a long time to execute on a database with a large number of invalid DOC> objects. DOC> DOC> Use the following queries to track recompilation progress: DOC> DOC> 1. Query returning the number of invalid objects remaining. This DOC> number should decrease with time. DOC> SELECT COUNT(\*) FROM obj\$ WHERE status IN (4, 5, 6); DOC> DOC> 2. Query returning the number of objects compiled so far. This number DOC> should increase with time. DOC> SELECT COUNT(\*) FROM UTL\_RECOMP\_COMPILED; DOC> DOC> This script automatically chooses serial or parallel recompilation DOC> based on the number of CPUs available (parameter cpu\_count) multiplied DOC> by the number of threads per CPU (parameter parallel threads per cpu). DOC> On RAC, this number is added across all RAC nodes. DOC> DOC> UTL\_RECOMP uses DBMS\_SCHEDULER to create jobs for parallel DOC> recompilation. Jobs are created without instance affinity so that they DOC> can migrate across RAC nodes. Use the following queries to verify DOC> whether UTL\_RECOMP jobs are being created and run correctly: DOC> DOC> 1. Query showing jobs created by UTL\_RECOMP DOC> SELECT job\_name FROM dba\_scheduler\_jobs DOC> WHERE job\_name like 'UTL\_RECOMP\_SLAVE\_%'; DOC> DOC> 2. Query showing UTL\_RECOMP jobs that are running DOC> SELECT job\_name FROM dba\_scheduler\_running\_jobs DOC> WHERE job\_name like 'UTL\_RECOMP\_SLAVE\_%'; DOC>#

![](_page_28_Picture_0.jpeg)

PL/SQL procedure successfully completed. TIMESTAMP

-------------------------------------------------------------------------------- COMP\_TIMESTAMP UTLRP\_END 2022-07-13 10:57:31

DOC> The following query reports the number of invalid objects. DOC> DOC> If the number is higher than expected, please examine the error DOC> messages reported with each object (using SHOW ERRORS) to see if they DOC> point to system misconfiguration or resource constraints that must be DOC> fixed before attempting to recompile these objects. DOC>#

OBJECTS WITH ERRORS

-------------------

0

DOC> The following query reports the number of exceptions caught during

DOC> recompilation. If this number is non-zero, please query the error

DOC> messages in the table UTL\_RECOMP\_ERRORS to see if any of these errors

DOC> are due to misconfiguration or resource constraints that must be

DOC> fixed before objects can compile successfully.

DOC> Note: Typical compilation errors (due to coding errors) are not

DOC> logged into this table: they go into DBA\_ERRORS instead.

DOC>#

ERRORS DURING RECOMPILATION

---------------------------

 0 Function created. PL/SQL procedure successfully completed. Function dropped.

PL/SQL procedure successfully completed.

Step-26

![](_page_29_Picture_0.jpeg)

SQL> select count (\*) from all\_objects where status='VALID';

COUNT(\*)

----------

71954

Step-27

SQL> select count (\*) from all\_objects where status ='INVALID';

COUNT(\*)

----------

0

Step-28

SQL> desc DBA\_REGISTRY\_SQLPATCH; SQL> select PATCH\_ID, PATCH\_UID, ACTION, STATUS from DBA\_REGISTRY\_SQLPATCH;

![](_page_29_Picture_106.jpeg)

Step-29

SQL> select ACTION\_TIME, PATCH\_ID, PATCH\_UID, ACTION, STATUS from DBA\_REGISTRY\_SQLPATCH;

![](_page_29_Picture_107.jpeg)

![](_page_30_Picture_0.jpeg)

.56.07.18774 0 PM

12-JUL-22 08 33806152 24713297 APPLY SUCCESS

#### Step-30

SQL> select \* from dba\_registry\_history order by action\_time desc ; SQL> col COMMENTS for a50 SQL> col NAMESPACE for a20

SQL> /

![](_page_30_Picture_85.jpeg)

SQL>

**Thank you!**